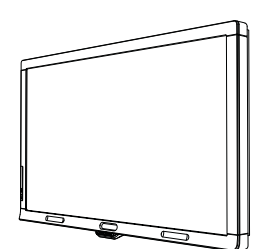

SMART Board™ 8070i Pantalla interactiva Guía de instalación

Lo extraordinario hecho simple  $\Big|\text{SMAV} \right|$ 

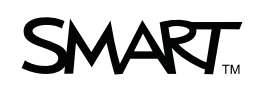

#### **Aviso de marcas**

SMART Board, SMART Notebook, SMART Meeting Pro, el logotipo de SMART y smarttech son marcas comerciales de SMART Technologies ULC en los EE.UU. y en otros países. HDMI es una marca comercial o marca registrada de HDMI Licensing LLC. Los nombres de empresas y productos de terceros pueden ser marcas comerciales de sus respectivas empresas.

#### **Advertencia de la FCC**

Este equipo ha sido sometido a pruebas y se ha determinado que cumple con los límites establecidos para un dispositivo digital Clase A, de conformidad con el Apartado 15 de las Reglas de la FCC. Estos límites están diseñados para proporcionar una protección razonable contra interferencias dañinas cuando el equipo funciona en un entorno comercial. Este equipo genera, usa y puede radiar energía de radiofrecuencia y, si no se instala ni se usa de acuerdo con las instrucciones, puede causar interferencias dañinas para las comunicaciones por radio. El uso de este equipo en un área residencial puede provocar interferencias dañinas, en cuyo caso el usuario tendrá que corregir la interferencia a su costo.

#### **Listado de patentes**

US5448263; US6141000; US6320597; US6326954; US6337681; US6421042; US6563491; US6674424; US6741267; US6747636; US6760009; US6803906; US6829372; US6919880; US6947032; US6954197; US6972401; US7151533; US7184030; US7236162; US7289113; US7342574; US7379622; US7411575; US7499033; US7532206; US7619617; US7626577; US7643006; US7692625; CA2058219; CA2252302; CA2386094; CA2453873; EP1297488; EP1739528; ES2279823; JP4033582; JP4052498; JP4057200; ZL0181236.0 y DE60124549. Otras patentes en trámite.

#### **Aviso de copyright**

© 201 SMART Technologies ULC. Todos los derechos reservados. Ninguna parte de esta publicación se puede reproducir, trasmitir, transcribir o almacenar en un sistema de recuperación, ni traducirse a ningún idioma, de ninguna forma y por ningún medio, sin el consentimiento previo expresado por escrito de SMART Technologies ULC. La información suministrada en este manual puede ser modificada sin notificación previa y no representa compromiso alguno por parte de SMART.

# Contenido

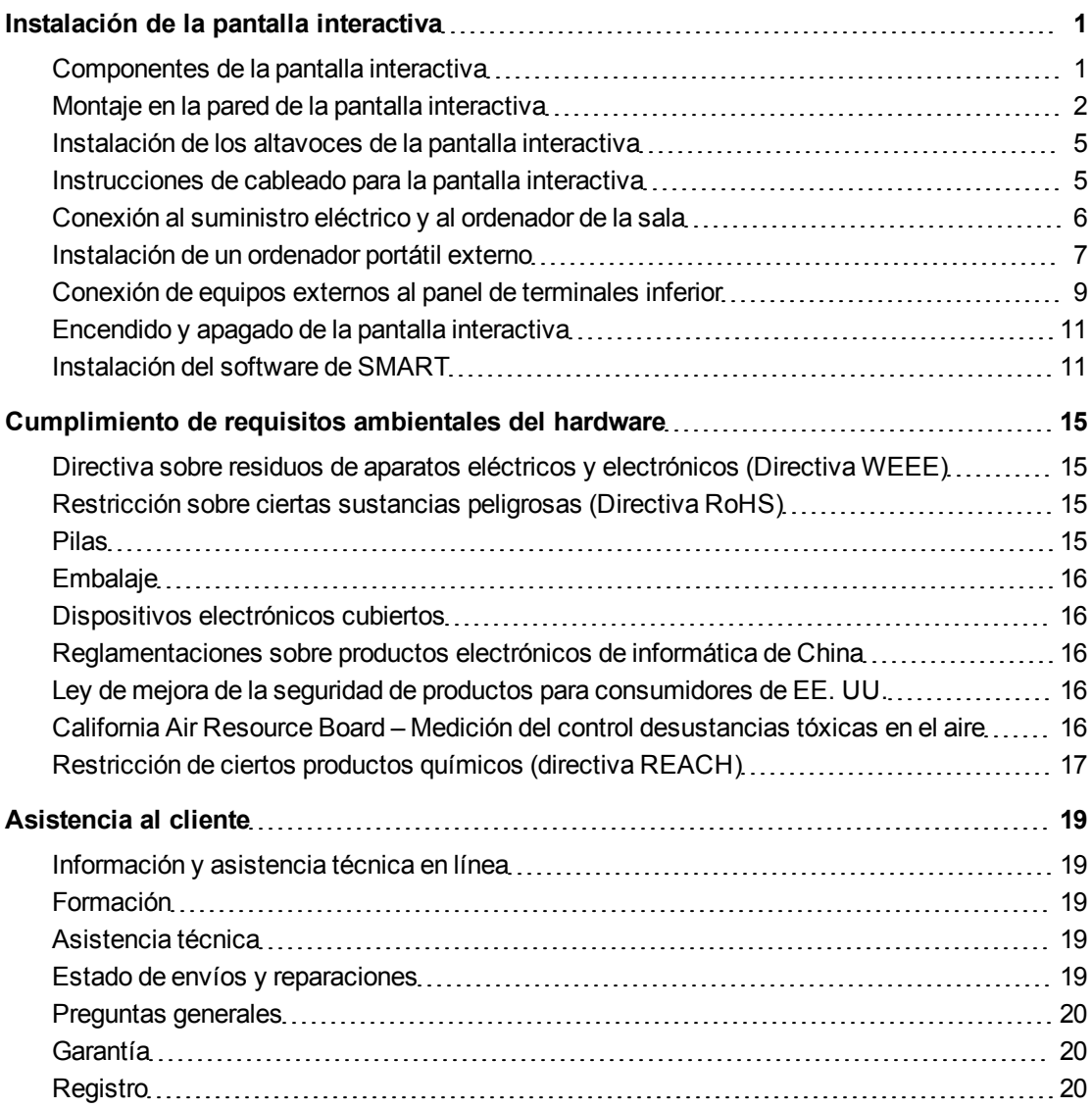

# <span id="page-4-0"></span>Instalación de la pantalla interactiva

### <span id="page-4-1"></span>Componentes de la pantalla interactiva

Las siguientes imágenes identifican los componentes de su pantalla interactiva.

#### **Vista frontal**

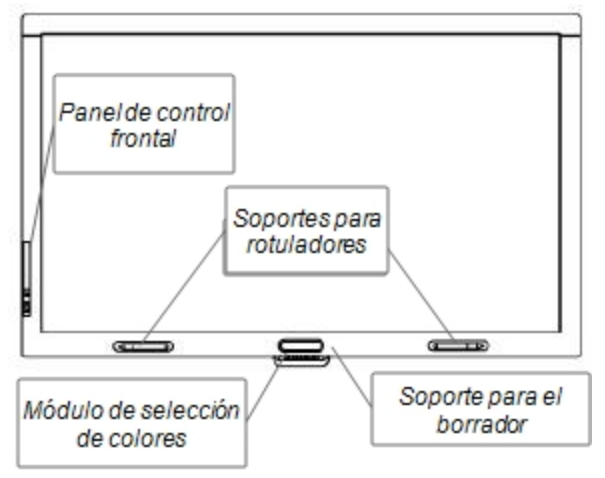

#### **Vista posterior**

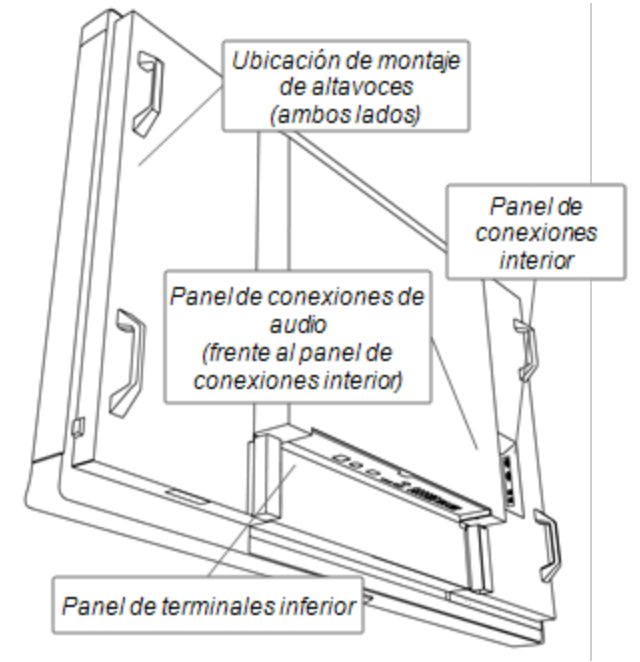

### <span id="page-5-0"></span>Montaje en la pared de la pantalla interactiva

Para instalar la pantalla interactiva recurra a un equipo de instaladores profesionales debidamente capacitados y equipados con un dispositivo para alzarla.

#### **A** ADVERTENCIA

- Una instalación inapropiada puede provocar lesiones personales o daños al producto.
- La pantalla interactiva pesa 119 kg (262 libras). Consulte los códigos de edificación locales para asegurarse de que el área en que se dispone a instalarla pueda resistir este peso.

#### C  **P R E C A U C I Ó N**

No permita que el peso de la pantalla interactiva descanse sobre el módulo de selección de colores ni el bisel inferior ya que no fueron diseñados para soportar el peso del producto. Conecte los demás componentes mientras la pantalla interactiva está aún en el embalaje o suspendida del dispositivo para alzarla para impedir que el peso de la pantalla interactiva dañe el módulo de selección de colores.

#### **G** IMPORTANTE

Conserve el material de embalaje para los casos en que deba transportar la pantalla interactiva. Si no dispone del material de embalaje original, puede solicitarlo y adquirirlo de su distribuidor autorizado de SMART.

#### Consideraciones de montaje importantes para instaladores capacitados

Tenga en cuenta lo siguiente al montar la pantalla interactiva en una pared:

• Planifique el paso de cableado en las tareas de instalación ya que el acceso a ciertos puntos de conexión de cables puede resultar imposible una vez instalado el producto.

#### **G** IMPORTANTE

Los altavoces deben estar acoplados y sus cables conectados antes de montar la pantalla interactiva en la pared.

• Para montar la pantalla interactiva en la pared, se necesita una plaqueta de montaje estándar VESA $^{\circledR}$  de 400 mm × 400 mm, que no se suministra.

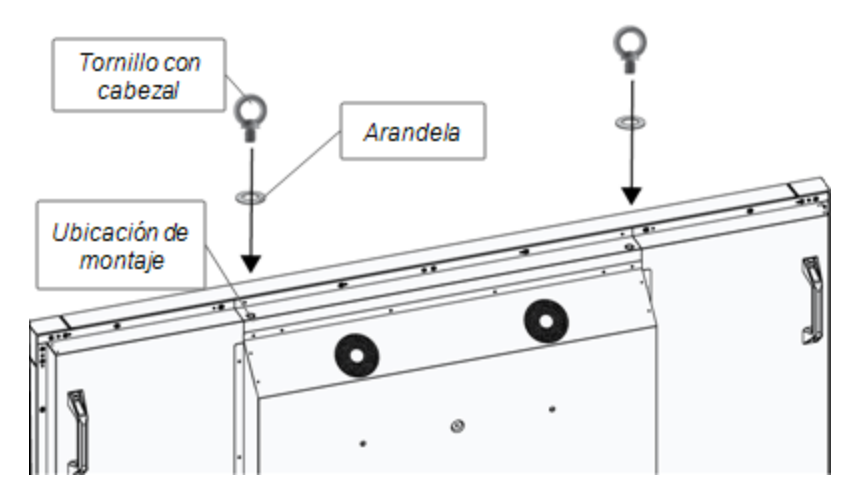

• Utilice tornillos con cabezal M12 y las arandelas como ayuda para el montaje.

#### **A** ADVERTENCIA

- $\circ$  A modo de ayuda para el montaje o el transporte, se debe usar un dispositivo para alzar el producto y tornillos con cabezal M12 suministrados. No intente montar ni transportar la pantalla recurriendo a su propia fuerza porque la pantalla podría caerse y provocarle lesiones.
- <sup>o</sup> Utilice herrajes de montaje aprobados por VESA. Retire los tornillos con cabezal M12 una vez instalada la pantalla.
- $\bullet$  Inspeccione el lugar de instalación para asegurarse de que pueda soportar el peso de la pantalla interactiva.
- Utilice los tornillos M8 para sujetar el soporte para montaje en la pared. Los tornillos deben tener una longitud de 14 a 15 mm y el grosor del soporte y la arandela. Si se utilizan tornillos más largos, asegúrese de que la pared tenga profundidad adecuada.
- La fuerza de sujeción recomendada es de 1125 a 1375 N cm.
- Consulte las instrucciones suministradas con el equipo de montaje para obtener información más detallada.

#### Selección de lugar de montaje

Tenga en cuenta lo siguiente al seleccionar la ubicación de montaje de la pantalla interactiva:

- La pared debe ser lo suficientemente fuerte como para soportar el peso de la pantalla interactiva y los accesorios de montaje. La pantalla interactiva pesa 119 kg (262 libras).
- No instale la pantalla interactiva en una ubicación en que una puerta o portón puedan golpearla.
- No instale la pantalla interactiva en un área en que esté expuesta a vibraciones fuertes ni a gran cantidad de polvo.
- No instale la pantalla interactiva cerca del punto de entrada del suministro eléctrico principal al edificio.
- No instale la pantalla interactiva en un lugar en que las personas puedan agarrarla y colgarse fácilmente de ella o de los accesorios de montaje.
- Asegúrese de que tenga ventilación adecuada o de contar con aire acondicionado en las inmediaciones de la pantalla interactiva para que el calor no afecte a la unidad ni a los accesorios de montaje.
- Al montar la pantalla interactiva en un área hundida o cavidad de la pared, deje al menos 10 cm (4 pulgadas) de espacio entre la pantalla interactiva y las paredes de la cavidad para asegurar una correcta ventilación.

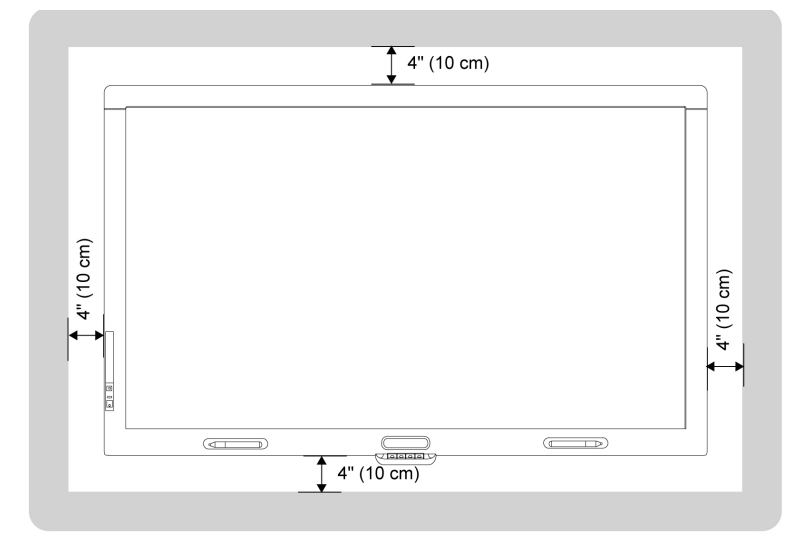

#### Elección de la altura de montaje de la pantalla interactiva

Tenga en cuenta la altura de los usuarios para determinar la altura de montaje de la pantalla interactiva.

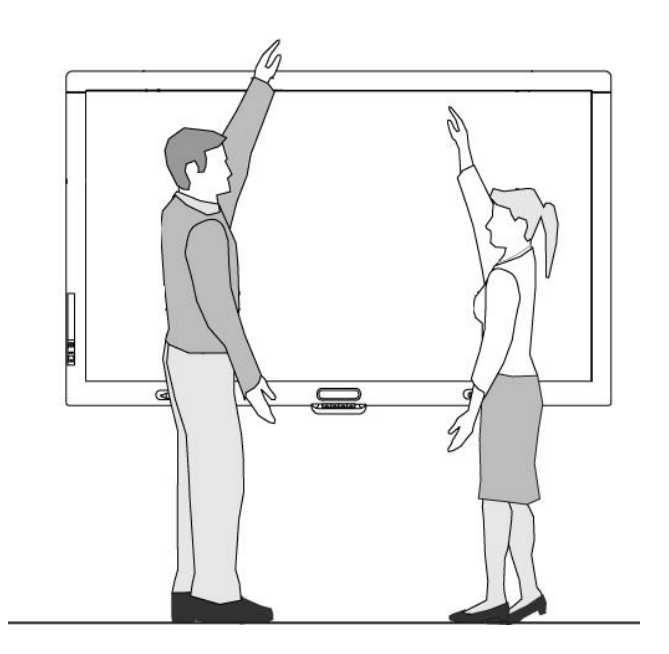

## <span id="page-8-0"></span>Instalación de los altavoces de la pantalla interactiva

La pantalla interactiva viene con dos altavoces de 15 W.

#### I  **I M P O R T A N T E**

Instale los altavoces en su pantalla interactiva antes de instalar la pantalla interactiva en la pared. Instale los altavoces mientras la pantalla interactiva esté aún en el embalaje o suspendida del dispositivo para alzarla.

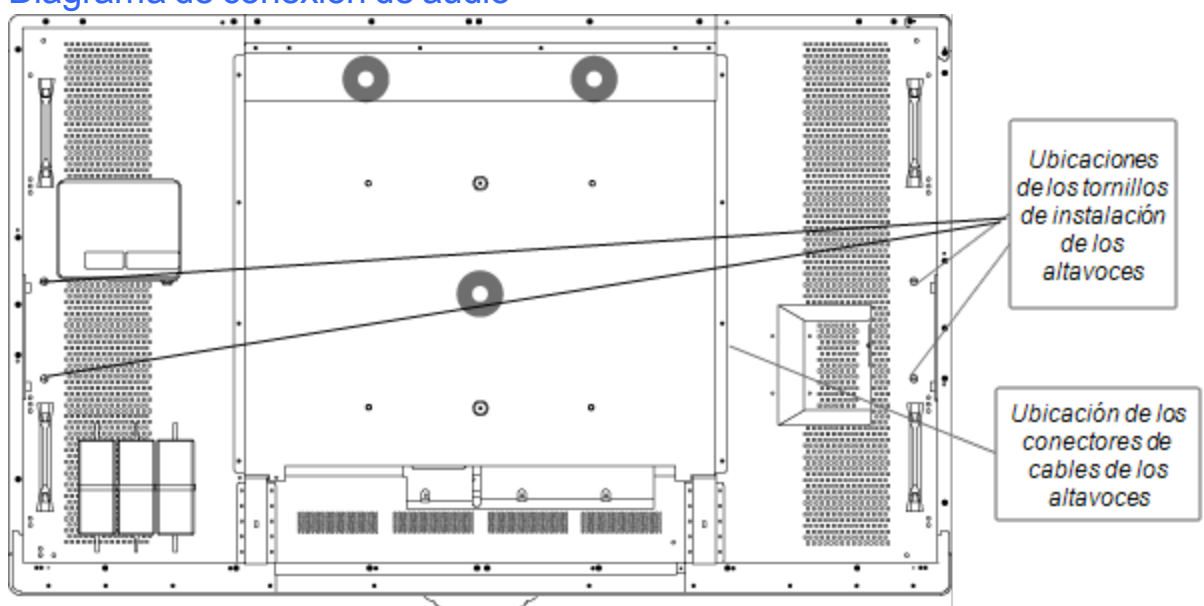

#### Diagrama de conexión de audio

#### g **Para conectar los altavoces**

- 1. Acople los altavoces suministrados al costado de la pantalla interactiva con los tornillos suministrados.
- 2. Conecte los cables de los altavoces a los conectores que se encuentran en la esquina derecha de la parte posterior de su pantalla interactiva.

### <span id="page-8-1"></span>Instrucciones de cableado para la pantalla interactiva

La pantalla interactiva debe estar conectada a un ordenador y a una fuente de suministro eléctrico. Las conexiones del ordenador instalado consisten en:

- Un ordenador de la sala conectado al conector USB  $N^{\circ}$  1 y al conector VGA. Éste es el ordenador predeterminado para la pantalla interactiva.
- $\bullet$  Un mazo de cables de un ordenador portátil externo conectado al conector USB N° 2 y a los conectores RGB/HV. El cableado puede estar instalado y tendido hacia una ubicación remota, como por ejemplo, una mesa para conferencias. Este cableado es opcional.

El mazo de cables de estos dos conectores no se suministra con la pantalla interactiva, pero lo puede solicitar y adquirir a su distribuidor autorizado de SMART. Consulte el documento de especificaciones de la pantalla interactiva para hallar la información para pedidos.

Puede cambiar de entrada entre la conexión del ordenador de la sala y el ordenador portátil externo mediante el botón de entrada del panel de control frontal o el botón de entrada del control remoto infrarrojo.

# <span id="page-9-0"></span>Conexión al suministro eléctrico y al ordenador de la sala

El ordenador de la sala es el predeterminado para su pantalla interactiva. Conecte un cable VGA y un cable USB desde este ordenador al conector VGA y al conector USB Nº 1 de la pantalla interactiva.

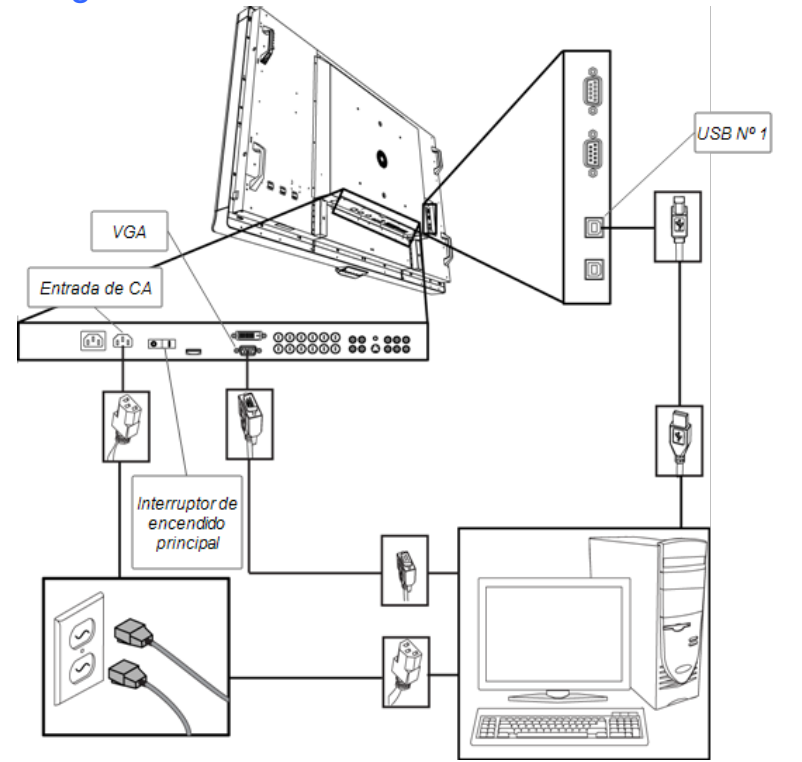

#### Diagrama de conexión del ordenador de la sala

#### g **Para conectar la pantalla interactiva al suministro eléctrico y al ordenador de la sala**

1. Conecte el cable VGA suministrado desde su ordenador al conector VGA del panel de terminales.

#### *<b>B* IMPORTANTE

El ordenador de la sala debe estar conectado a la pantalla interactiva mediante un cable VGA. Si lo conecta a otra entrada de vídeo, no tendrá control táctil.

2. Conecte el cable USB suministrado desde el conector USB Nº 1 de la parte interna del panel de conexiones de la pantalla interactiva a un conector USB 2.0 del ordenador.

#### **G** IMPORTANTE

No conecte el ordenador de la sala al conector USB Nº 2 de la pantalla interactiva. Si lo hace, no tendrá control táctil para el ordenador de la sala.

- 3. Conecte el cable de alimentación suministrado desde el conector de entrada AC IN del panel de terminales inferior de la pantalla interactiva a una toma de corriente eléctrica de CA.
- 4. Conecte el cable de alimentación del ordenador a una toma de corriente de la pared.
- 5. Presione el interruptor de encendido principal del panel de terminales inferior y llévelo a la posición de encendido y, a continuación, presione el botón de encendido  $\mathbf 0$  del panel de control frontal.
- 6. Con el control remoto infrarrojo o el botón de entrada  $\Box$  del panel de control frontal, establezca la fuente de entrada en VGA.
- <span id="page-10-0"></span>7. Encienda el ordenador.

### Instalación de un ordenador portátil externo

Puede instalar cables desde la pantalla interactiva que le permitirán conectar un ordenador portátil a su pantalla interactiva. Cuando cambia la fuente de entrada de la pantalla interactiva tendrá control táctil sobre el escritorio del ordenador portátil.

#### **E** NOTA

No es necesario un ordenador portátil para instalar estos cables.

Para instalar la conexión del ordenador portátil se necesita un cable USB y un cable VGA a RGB/HV. Se puede solicitar y adquirir un mazo de cables que incluye estos conectores a un revendedor autorizado de SMART. Consulte el documento de especificaciones de la pantalla interactiva para hallar la información para pedidos.

#### **A** ADVERTENCIA

Asegúrese de que los cables del producto SMART, tendidos sobre el suelo, estén bien atados y señalizados para evitar el riesgo de que alguien tropiece.

#### Diagrama de conexión de un ordenador portátil externo

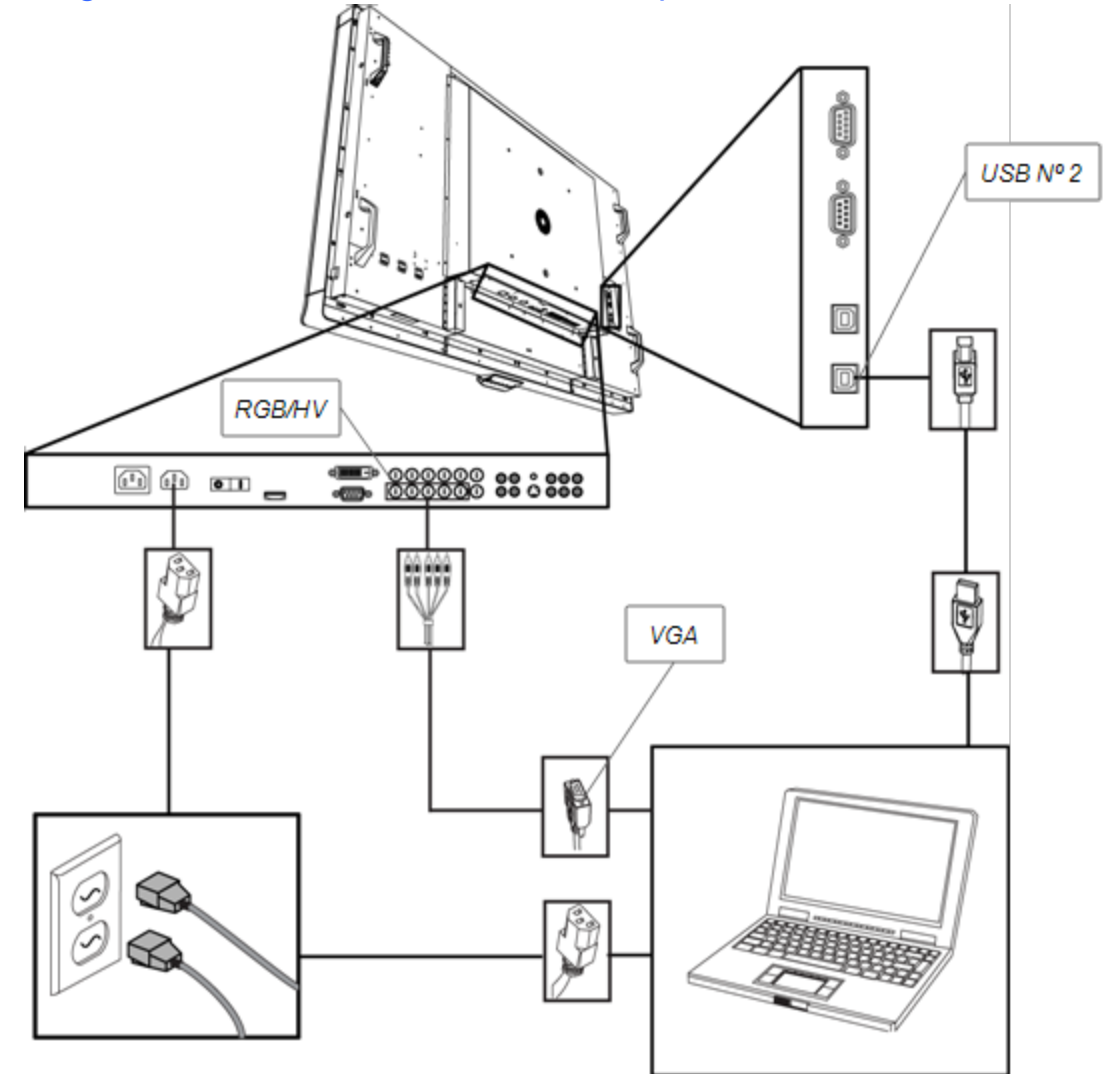

#### g **Para instalar una ubicación de ordenador portátil externo**

#### T  **C O N S E JO**

Puede solicitar y adquirir un mazo de cables que incluye un cable USB y otro RGB/VH a VGA a su distribuidor autorizado de SMART. Consulte el documento de especificaciones de la pantalla interactiva para hallar la información para pedidos.

- 1. Conecte un cable USB al enchufe USB Nº 2 del panel de conexión interno de la pantalla interactiva y, a continuación, extienda el cable hasta la ubicación del ordenador portátil, como por ejemplo, junto a la pantalla interactiva o sobre una mesa para conferencias.
- 2. Conecte un cable de vídeo 5-BNC a VGA al panel terminal inferior RGB/HV de la pantalla interactiva y, a continuación, tienda el extremo VGA del cable a la ubicación de la conexión remota.
- 3. Acomode y cubra los cables según sea necesario para evitar que alguien se tropiece con ellos.

#### **E** NOTA

Cuando se usa un ordenador portátil externo, la conexión a una toma de corriente eléctrica es opcional.

g **Para conectar un ordenador portátil a la ubicación del ordenador portátil externo**

- 1. Conecte el cable USB a un enchufe USB del ordenador portátil.
- 2. Conecte el conector del cable VGA al ordenador portátil.
- 3. Encienda el ordenador.
- 4. Presione el botón RGB/HV en el control remoto infrarrojo.

O bien

Utilice el botón de entrada  $\blacksquare$  en el panel de control frontal para cambiar la fuente de entrada a RGB/HV.

#### g **Para volver a utilizar el ordenador de la sala**

Presione el botón VGA en el control remoto infrarrojo.

O bien

Utilice el botón de entrada  $\bigoplus$  en el panel de control frontal para cambiar la fuente de entrada a VGA.

### <span id="page-12-0"></span>Conexión de equipos externos al panel de terminales inferior

Los paneles de terminales de la pantalla interactiva le permiten conectar equipos externos a la pantalla interactiva.

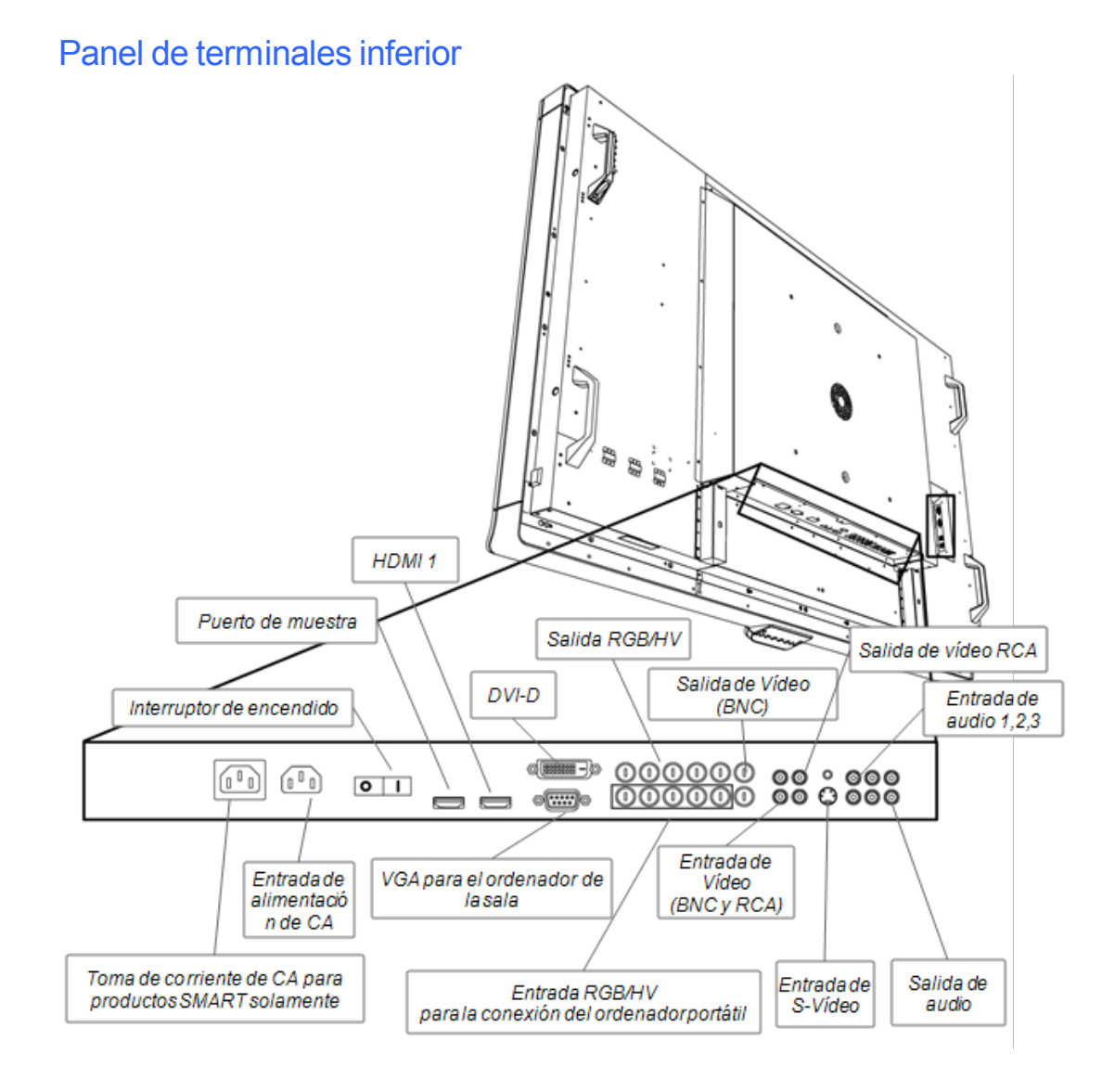

#### g **Para conectar un equipo externo**

- 1. Apague la pantalla interactiva con el botón de encendido  $\mathbf 0$  del panel de control frontal.
- 2. Asegúrese de que el equipo externo esté conectado a su fuente de suministro eléctrico y apagado.
- 3. Conecte la pantalla interactiva al equipo externo utilizando cables aprobados.
- 4. Presione el botón de encendido  $\Phi$  en el panel de control frontal.
- 5. Encienda el equipo externo.

#### C  **P R E C A U C I Ó N**

El panel de terminales inferior tiene una toma de corriente eléctrica de CA para un producto SMART que aún no ha salido a la venta. Para impedir daños a su pantalla interactiva, no

<span id="page-14-0"></span>conecte otros elementos a esta toma de corriente.

### Encendido y apagado de la pantalla interactiva

#### g **Para encender la pantalla interactiva**

- 1. Encienda el ordenador.
- 2. Presione el interruptor de encendido principal en el panel de terminales inferior para encender la pantalla interactiva.
- 3. Presione el botón de encendido  $\Phi$  en el panel de control frontal.

Aparece la pantalla de inicio de sesión o el escritorio del ordenador en la pantalla interactiva.

#### g **Para apagar la pantalla interactiva**

- 1. Apague el ordenador.
- 2. Apague la pantalla interactiva con el control remoto infrarrojo.

O bien

Presione el botón de encendido  $\Phi$  en el panel de control frontal.

#### **E** NOTA

Si fuera posible acceder a él, puede apagar el interruptor de encendido principal que se encuentra en el panel de terminales inferior. Sin embargo, no se recomienda hacerlo porque el próximo usuario puede no saber que está apagado e intentará encender la pantalla interactiva con el control remoto o el botón de encendido<sup>0</sup> del panel de control frontal y no podrá hacerlo.

### <span id="page-14-1"></span>Instalación del software de SMART

Para usar la pantalla interactiva, es necesario instalar el software de SMART en el ordenador conectado a la pantalla interactiva.

El software de SMART incluye:

- Los Controladores para productos SMART que activan la interactividad táctil y la tinta digital
- Software de aprendizaje colaborativo SMART Notebook™

O bien

Software SMART Meeting Pro™

#### Instalación de Software SMART Notebook en el ordenador

El CD de Software SMART Notebook incluye dos componentes:

- Controladores para productos SMART
- Software SMART Notebook

#### *<b>B* IMPORTANTE

Es necesario tener conexión a Internet durante la instalación para obtener una clave de activación del software y descargar las actualizaciones.

Para obtener una lista completa de los requisitos del sistema de Software SMART Notebook, consulte las notas de la versión de Software SMART Notebook [\(smarttech.com/kb/126571](http://www.smarttech.com/kb/126571)).

g **Para instalar Software SMART Notebook y los Controladores para productos SMART**

1. Coloque el CD de instalación que se incluye con el producto en la bandeja para CD del ordenador.

Aparece el asistente de instalación.

- 2. Siga las instrucciones que aparecen en pantalla. Se le solicitará que ingrese la clave de activación del producto. Debe registrar su pantalla interactiva en línea utilizando el número de serie que aparece debajo del módulo de selección colores.
- 3. Haga clic en el *iconoSMART Board<sup>o</sup> del área de notificación* (sistemas operativos Windows®) o del Dock (software de sistema operativo Mac) y, a continuación, seleccione **Buscar actualizaciones**.

Aparece el cuadro diálogo Actualización del producto SMART.

4. Siga las instrucciones que aparecen en pantalla para actualizar el software Software SMART Notebook y los controladores de productos SMART a sus versiones más actualizadas.

#### Instalación de Software SMART Meeting Pro en el ordenador

La descarga de Software SMART Meeting Pro incluye dos componentes:

- Controladores para productos SMART
- Software SMART Meeting Pro

Este software necesita un ordenador con el sistema operativo Windows.Para obtener una lista completa de los requisitos del sistema de Software SMART Meeting Pro, consulte las notas de la versión de Software SMART Meeting Pro [\(smarttech.com/kb/141332](http://www.smarttech.com/kb/141332)).

#### *<b>B* IMPORTANTE

El paquete del producto incluye una clave de activación para Software SMART Meeting Pro. Guarde esta clave de activación en sus registros.

#### g **Para descargar Software SMART Meeting Pro**

- 1. Vaya a [www.smarttech.com/downloads.](http://www.smarttech.com/downloads)
- 2. Haga clic en el vínculo **Software SMART Meeting Pro**.
- 3. Haga clic en **Descargar**.
- 4. Siga las instrucciones que aparecen en pantalla para guardar el archivo ejecutable en el escritorio.

#### g **Para instalar Software SMART Meeting Pro y los Controladores para productos SMART**

- 1. Haga doble clic en el archivo ejecutable.
- 2. Siga las instrucciones que aparecen en pantalla. Se le solicitará que ingrese la clave de activación del producto.
- <sup>3.</sup> Presione el **icono de SMART Meeting Pro Eta en el área de notificación y, a** continuación, seleccione **Buscar actualizaciones**.

Aparece la ventana Actualización del producto SMART.

4. Siga las instrucciones que aparecen en pantalla para actualizar el software Software SMART Meeting Pro y los Controladores para productos SMART a sus versiones más actualizadas.

#### **G** IMPORTANTE

La clave de activación se incluye en el embalaje del producto.

#### Uso de la pantalla interactiva

Una vez instalado el software de SMART en el ordenador, usted tendrá control táctil sobre el ordenador de escritorio que se muestra en la pantalla de la pantalla interactiva. Podrá abrir archivos, mover iconos, escribir con tinta digital utilizando los rotuladores suministrados y borrar la tinta digital con el borrador suministrado.

Si no puede realizar estas acciones, consulte las instrucciones de solución de problemas de la *Guía del usuario de la pantalla interactiva SMART Board 8070i*.

# <span id="page-18-0"></span>Cumplimiento de requisitos ambientales del hardware Apéndice A

SMART Technologies apoya los esfuerzos internacionales para asegurar que los equipos electrónicos se fabriquen, vendan y desechen de forma segura y sin agresiones para el medio ambiente.

### <span id="page-18-1"></span>Directiva sobre residuos de aparatos eléctricos y electrónicos (Directiva WEEE)

Rigen disposiciones sobre el desecho de equipos eléctricos y electrónicos para todos los equipos eléctricos y electrónicos que se venden en la Unión Europea.

Para desechar cualquier tipo de aparato eléctrico o electrónico, entre ellos los productos de SMART Technologies, le recomendamos que lo recicle de forma adecuada una vez que haya llegado al fin de su vida útil. Si necesita más información, le recomendamos que se ponga en contacto con su distribuidor autorizado o con SMART Technologies para averiguar a qué agencia de reciclaje debe llamar.

### <span id="page-18-2"></span>Restricción sobre ciertas sustancias peligrosas (Directiva RoHS)

Este producto cumple con los requisitos de la Restricción sobre ciertas sustancias peligrosas de la Unión Europea (RoHS), Directiva 2002/95/EC.

Por lo tanto, también cumple con otras reglamentaciones que han surgido en diversas áreas geográficas y que hacen referencia a la Directiva RoHS de la Unión Europea.

### <span id="page-18-3"></span>Pilas

En muchos países, existen reglamentaciones respecto de las pilas. Consulte con su distribuidor para averiguar cómo reciclar las pilas usadas.

Existen reglamentaciones especiales que se deben cumplir cuando se envía un producto que contiene una pila de ion litio o cuando se envía una pila de ion litio. Si tiene que devolver a SMART Technologies un producto que contiene una pila de ion litio o una pila de ion litio sola,

llame al departamento de devoluciones RMA de SMART Technologies para solicitar información sobre estas reglamentaciones de envío especiales:

- <sup>l</sup> 1.866.518.6791, Opción 4 (EE.UU./Canadá)
- <span id="page-19-0"></span> $\bullet$  1.403.228.5940 (todos los demás países)

# Embalaje

Muchos países cuentan con reglamentaciones que restringen el uso de ciertos metales pesados en el embalaje de productos.El embalaje que utiliza SMART Technologies para el envío de sus productos cumple con las reglamentaciones de embalaje aplicables.

### <span id="page-19-1"></span>Dispositivos electrónicos cubiertos

Muchos estados de los estados Unidos clasifican los monitores como Dispositivos electrónicos cubiertos y reglamentan su desecho. Los productos SMART Technologies aplicables cumplen los requisitos de las regulaciones sobre dispositivos electrónicos cubiertos.

## <span id="page-19-2"></span>Reglamentaciones sobre productos electrónicos de informática de China

China cuenta con reglamentaciones para los productos clasificados como EIP (Productos electrónicos informáticos). Los productos SMART Technologies están comprendidos dentro de esta clasificación y adhieren a las reglamentaciones sobre EIP de China.

# <span id="page-19-3"></span>*Ley de mejora de la seguridad de productos para consumidores de EE. UU.*

Estados Unidos ha aprobado la *Ley de mejora de la seguridad de productos para consumidores*, que limita el contenido en plomo (Pb) en los productos destinados al uso infantil SMART Technologies se compromete a cumplir con esta iniciativa.

# <span id="page-19-4"></span>California Air Resource Board – Medición del control desustancias tóxicas en el aire

California ha puesto en vigor una ley para reducir las emisiones de formaldehídos de compuestos de madera.Los productos de SMART Technologies que contienen compuestos de madera cumplen con esta reglamentación.

# <span id="page-20-0"></span>Restricción de ciertos productos químicos (directiva REACH)

La Unión Europea ha aprobado la directiva REACH, que restringe el uso de ciertas sustancias químicas en productos. SMART Technologies se compromete a cumplir esta iniciativa.

# <span id="page-22-0"></span>Asistencia al cliente Apéndice B

### <span id="page-22-1"></span>Información y asistencia técnica en línea

Visite [www.smarttech.com/support](http://www.smarttech.com/support) para ver y descargar guías del usuario, artículos con instrucciones y de solución de problemas, software y más.

### <span id="page-22-2"></span>Formación

Visite [www.smarttech.com/trainingcenter](http://www.smarttech.com/trainingcenter) para obtener material de formación e información sobre nuestros servicios de formación.

### <span id="page-22-3"></span>Asistencia técnica

Si tiene alguna dificultad con su producto SMART, póngase en contacto con su distribuidor local antes de llamar a la Asistencia técnica de SMART. Su distribuidor local puede resolver la mayoría de los problemas rápidamente.

#### **E** NOTA

Para localizar a su distribuidor local, visite [www.smarttech.com/wheretobuy](http://www.smarttech.com/wheretobuy).

Se ofrece asistencia en línea, por teléfono, fax y correo electrónico para todos los productos SMART:

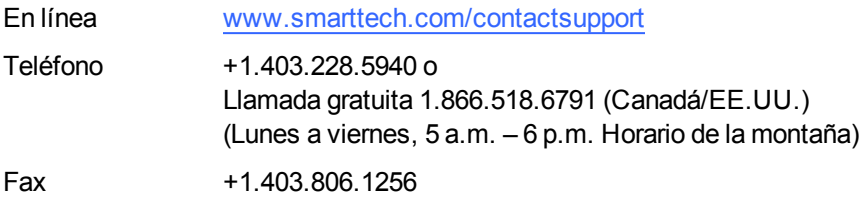

<span id="page-22-4"></span>Correo electrónico [support@smarttech.com](mailto:support@smarttech.com)

### Estado de envíos y reparaciones

Póngase en contacto con el grupo de RMA (Return of Merchandise Authorization) de SMART, Opción 4, +1.866.518.6791, por problemas de daños durante el envío, piezas que falten y estado de las reparaciones.

### <span id="page-23-0"></span>Preguntas generales

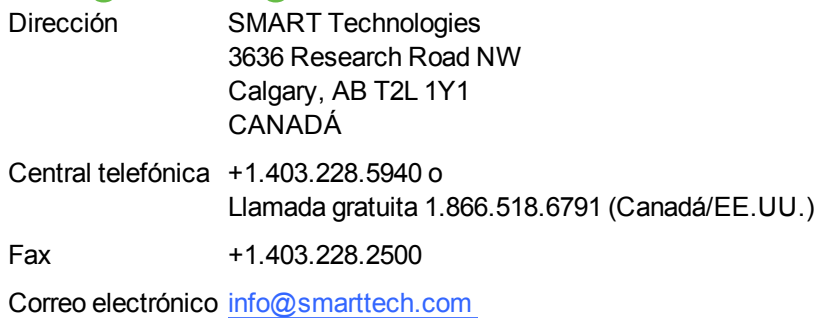

## <span id="page-23-1"></span>Garantía

La garantía del producto se rige por los términos y condiciones de la "Garantía de equipo limitada" de SMART enviada con el producto SMART en el momento de la compra.

# <span id="page-23-2"></span>**Registro**

Para ayudarnos a prestarle un servicio mejor, regístrese en línea en [www.smarttech.com/registration.](http://www.smarttech.com/registration)

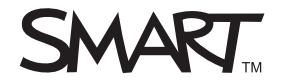

Toll Free 1.866.518.6<br>or +1.403.228.5940<br>www.smarttech.com Toll Free 1.866.518.6791 (U.S./Canada) www.smarttech.com